## **Using PDF Measuring Tools**

These instructions relate to Adobe Reader 2015. To download the latest version of free Adobe Reader software navigate to http://get.adobe.com/uk/reader/

The tools will only work on PDF documents created in Adobe Reader 7 or later so these will not work on some older archived documents on Public Access.

**If you open a document in the PDF viewer of your web browser you must make sure you save a copy to your computer and open it directly in Adobe Reader otherwise the tools will not work.**

#### **Measuring Toolbar**

To access the measuring toolbar select Edit, Manage Tools, Measure, Measuring Tool

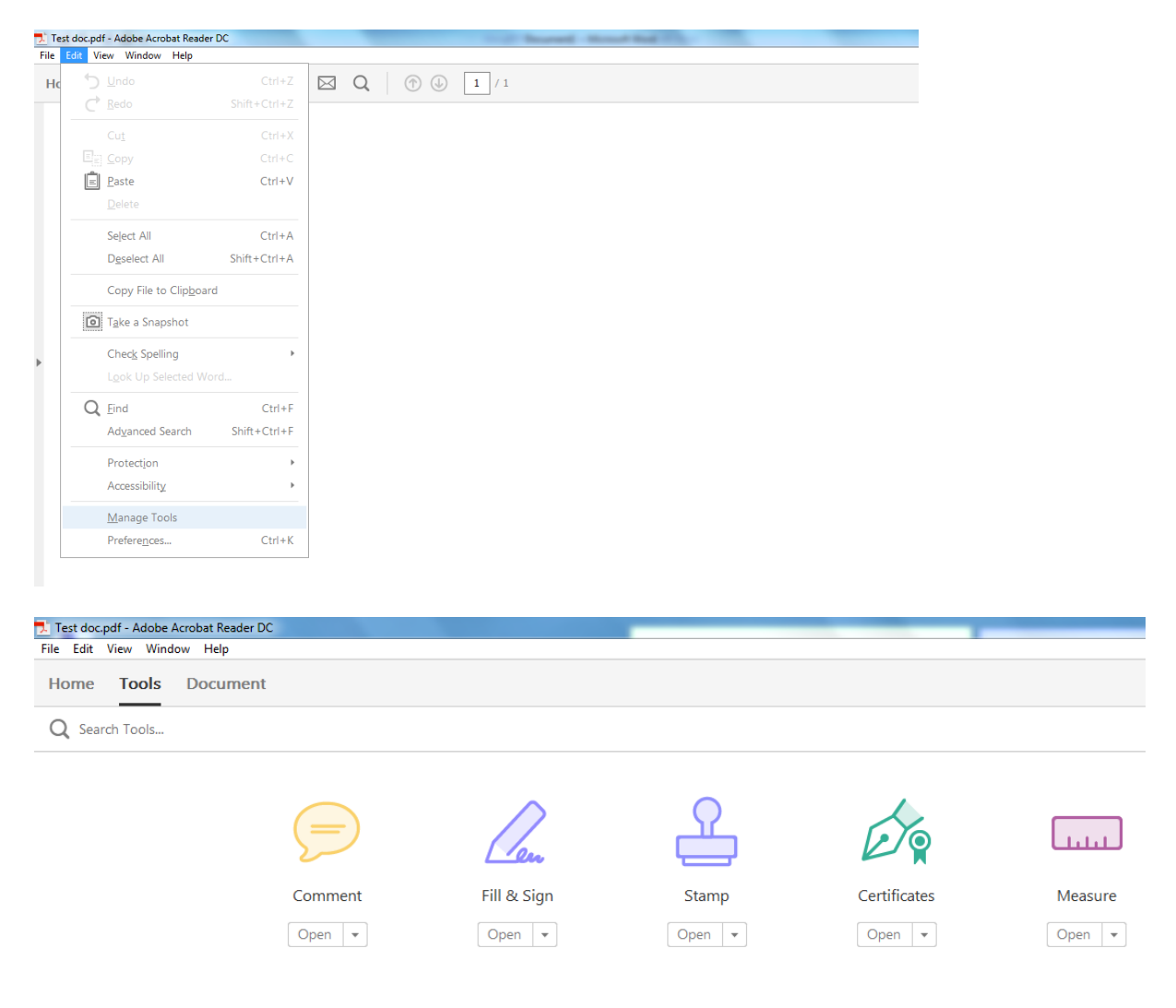

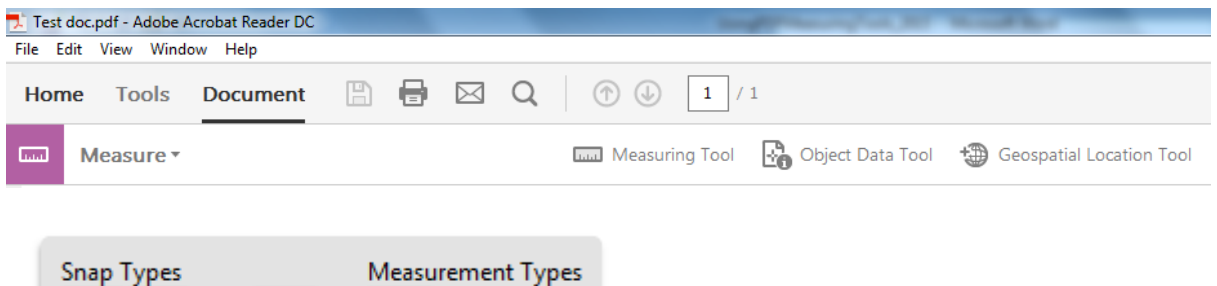

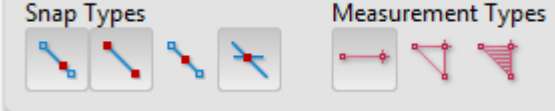

# **The majority of our plans are scanned and as such the Snapping tools won't work so ignore these.**

## **Measuring Tools**

The tools are as follows:

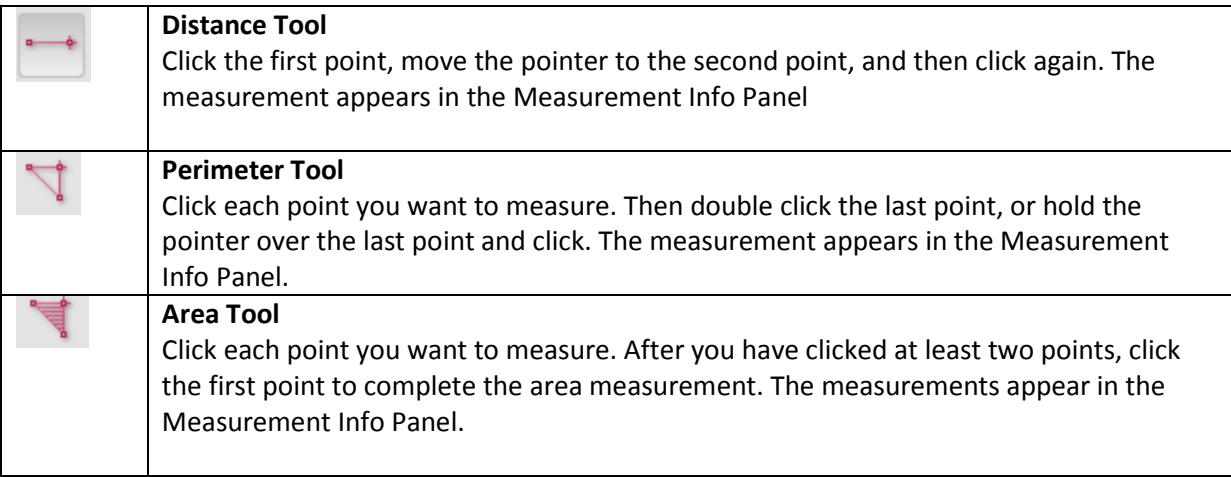

# **Scale Ratio**

When you have selected the tool that you require you will need to enter the scale ratio. **You access the scale ratio by right clicking on the document and selecting the required option in the menu.** 

The most commonly used scales on our plans are as follows:

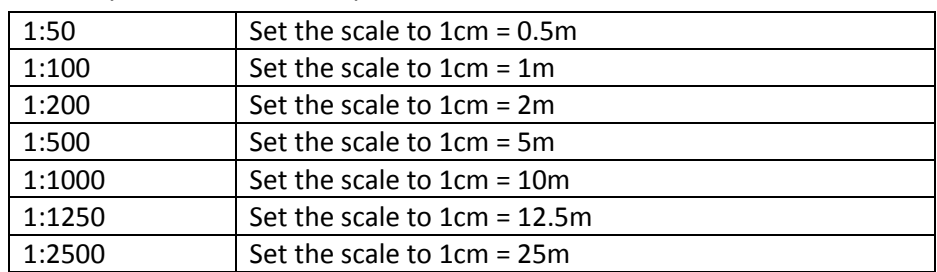

When using the above rations the distance/area will be displayed in metres. All plans should have the scale clearly marked on them.

# **Useful Tips**

- To discontinue a measurement right click and choose cancel measurement
- To delete a measurement markup, click it with the Measurement Tool and press Delete

## **More Measuring Tool Options**

# **Use the right click menu to set measuring tool options:**

- **Change scale ratio:** change scale ration (such as 3:2) and the unit of measurement on the drawing areas
- **Change markup label:** add or change text that appears with the measurement
- **Disable/enable measurement markup:** when enabled, the measurement lines disappear when you measure another object or select another tool
- **Turn ortho on/off:** when enabled measurement lines are orthographic only
- **Show/hide rulers:** show or hide vertical and horizontal rulers on the page
- **Snap to page content/don't snap to page content:** turn all snap enables on or off
- **Export measurement markup excel:** save the information for all the measurements in your PDF to a CSV file